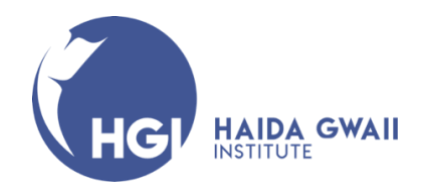

## **How to apply to become an Access Student at UBC for a Haida Gwaii Semester and Summer Session**

**Access Student** - Students who have not completed a degree and are interested in taking courses for general interest (not toward a UBC degree) are considered Access Students.

This guide is intended to help navigate non-UBC students who wish to register for a Haida Gwaii Institute's Haida Gwaii Semester or Summer Session through UBC application process to become an Access Student at UBC. If at any time you have questions or need further assistance during the registration or application process, please contact: [hg.institute@ubc.ca,](mailto:hg.institute@ubc.ca) we are happy to help.

- 1. Go to the UBC Non-Degree Studies for access student's webpage: [https://students.ubc.ca/enrolment/courses/non-degree-studies/non-degree-studies](https://students.ubc.ca/enrolment/courses/non-degree-studies/non-degree-studies-access-studies)[access-studies](https://students.ubc.ca/enrolment/courses/non-degree-studies/non-degree-studies-access-studies)
- 2. Scroll down to the **How to Apply** section:

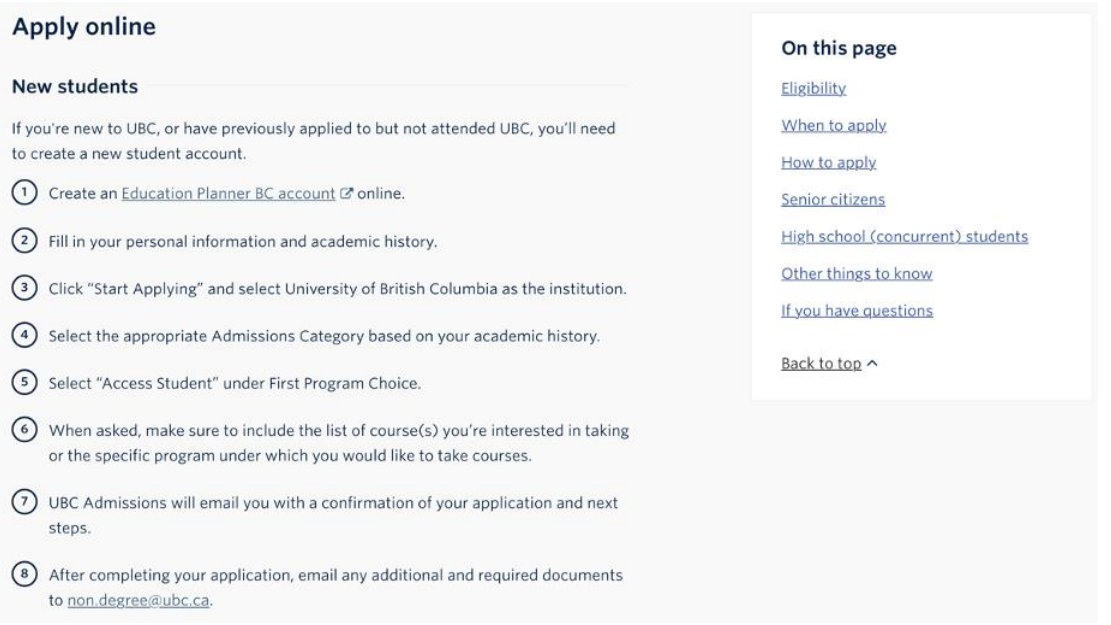

- 3. Following the seven (7) steps listed in the **How to Apply** instructions, after you have created an account and started an application on the Education Planner BC site, under the **Program Selection Admissions Category** section (Step 4) choose the following options from the drop-down menus:
	- a. Under **Select the option that best describes you**, if you have listed a university or college in your profile and have completed courses and received credit, choose the option "transferring from a university or college." \*Note: You do not have to be currently enrolled at a university or college\* If you have not completed courses or a program at a university or college and have not received university credits, select the option "high school or secondary school student."
	- b. Select "UBC Vancouver" Campus
	- c. Select applicable session e.g., "2022/2023 Winter Session: September-April" \*Note: If you do not see the term that you are applying for in the drop-down list, select the next closest term, and the application reviewer at UBC admissions will manually change the term when they receive your application.
	- d. Select "Access Studies" (Step 5)

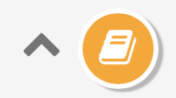

### **Program Selection**

Select the program you're interested in applying for at the University of British Columbia.

## **Program Selection**

If you don't see your term or program, please check deadlines and requirements for your program on the University of British Columbia website, or contact the University of British Columbia admissions office directly for information on program availability.

#### **Admission Category**

#### SELECT THE OPTION THAT BEST DESCRIBES YOU

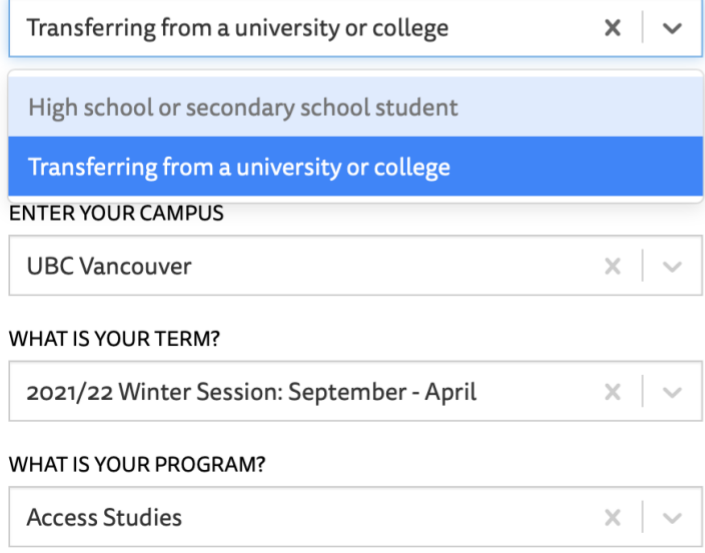

e. Step 6, under the Additional Information section of your application there is a space with the heading Access Studies where you will list the HGSE courses that are in the Haida Gwaii Semester or Summer Session you have been accepted into by the HGI.

# **ACCESS STUDIES**

PLEASE LIST THE COURSES THAT YOU ARE INTERESTED IN TAKING OR THE SPECIFIC PROGRAM UNDER WHICH YOU WOULD LIKE TO TAKE COURSES (E.G., LAW, STEPS FORWARD, ABORIGINAL ACCESS STUDIES AT UBCO)

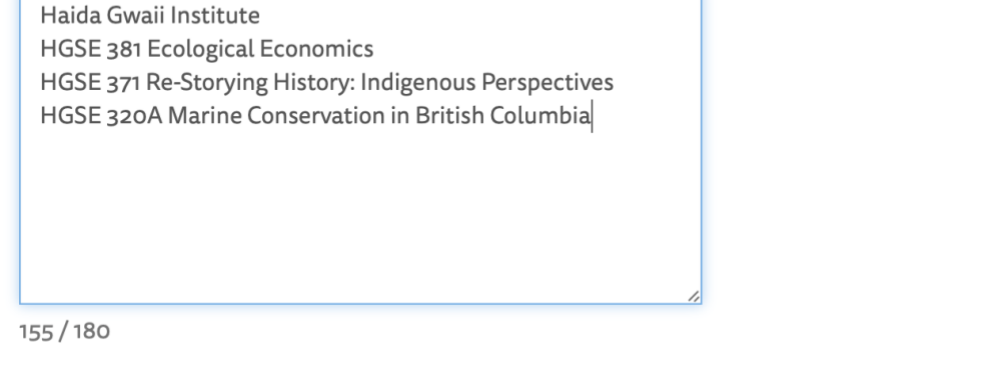

\*For Previous students or previously admitted students, follow the instructions on the "UBC Non-Degree Studies for visiting students" webpage. Make sure to list the Haida Gwaii Institute course(s) that you wish to register for.

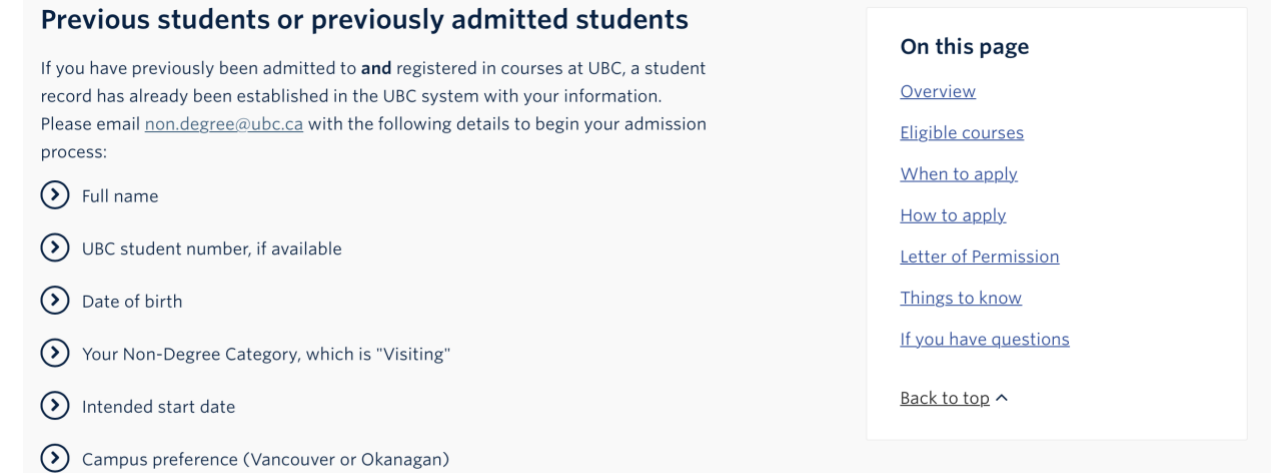